# **C** PR-Gateway

## **Online-Pressemitteilungen veröffentlichen**

**So funktioniert das Veröffentlichen der Pressemitteilungen mit PR-Gateway**

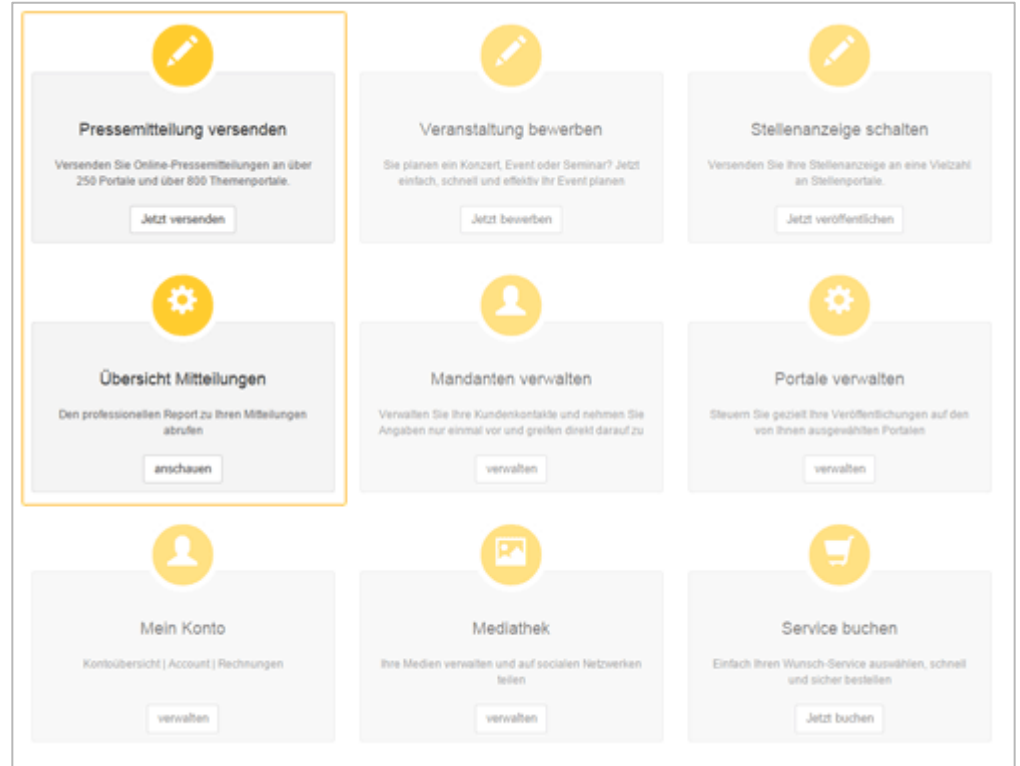

- Legen Sie Ihre Pressemitteilung an. Dazu wählen sie auf dem Startbildschirm **» Pressemitteilung versenden «**
- Haben Sie bereits den Text für Ihre Pressemitteilung verfasst, den Sie nun an die Portale versenden möchten? Dann wählen Sie bitte **» Übersicht Mitteilungen «**. Sie finden nun alle Mitteilungen im Entwurfsstatus. Wählen Sie die gewünschte Mitteilung und klicken Sie auf **» bearbeiten «**.

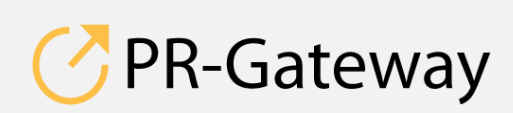

 $^{\circ}$  ADENION 2015 powered by powered by powered by  $^{\circ}$  ADENIC2N [pr-gateway.de](http://www.pr-gateway.de/) +49 2181 7569-277

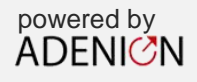

Um einen Überblick über die Presseportale zu erlangen, scrollen sie nun herunter. In der unteren Hälfte des Fensters sind die Presseportale aufgelistet.

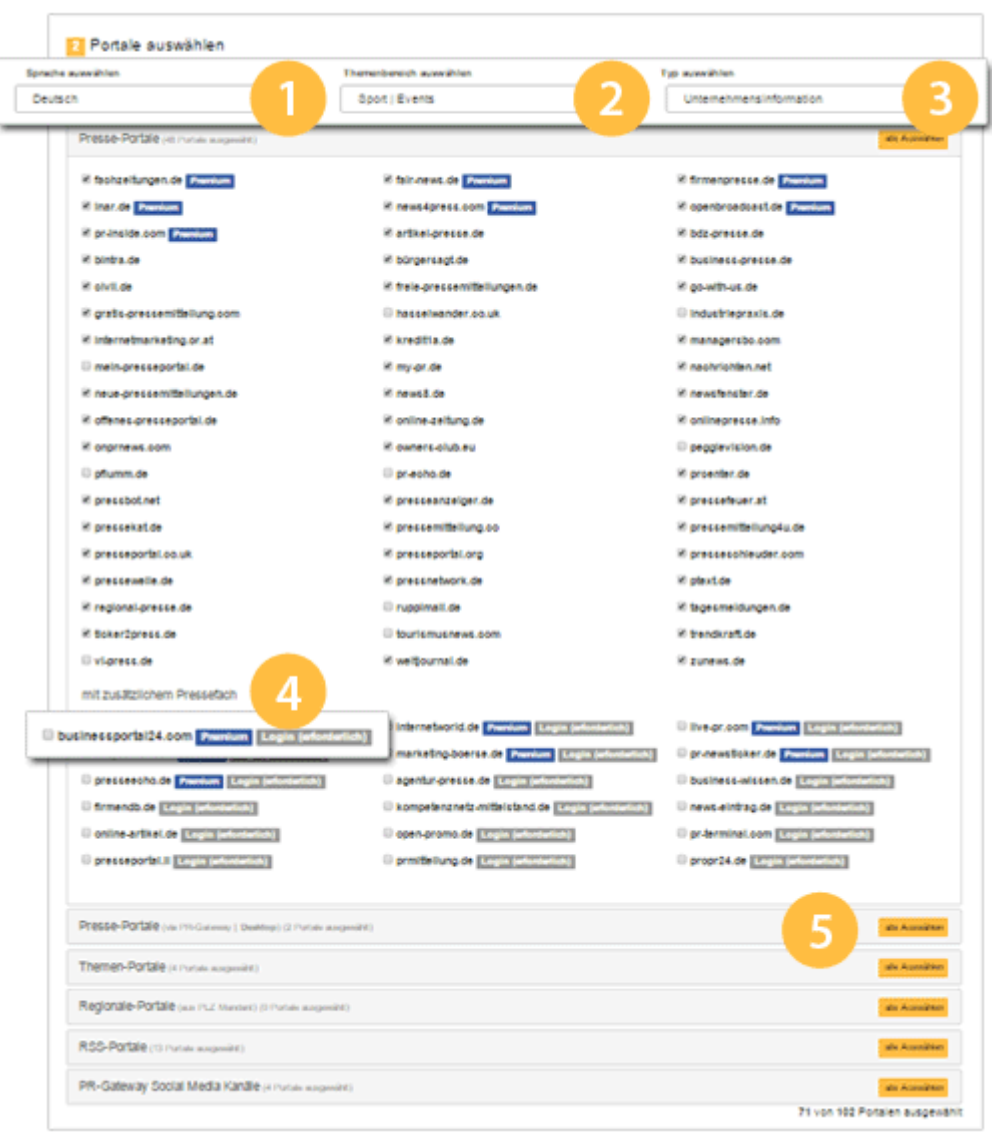

1. Wählen Sie die Sprache der Mitteilung aus. Mit der Sprachauswahl beeinflussen Sie die grundlegende Portalauswahl. Sie haben deutsch- und englischsprachige Portale zur Auswahl.

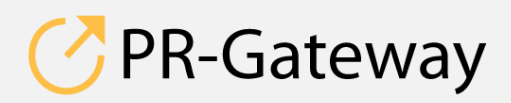

© ADENION 2015 powered by [pr-gateway.de](http://www.pr-gateway.de/) +49 2181 7569-277

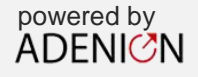

- 2. Wählen Sie den Themenbereich aus. Diese Themenbereiche stehen zur Auswahl:
	- Auto | Verkehr
	- Bildung | Karriere | Schulungen
	- Computer | Information | Telekommunikation
	- **•** Elektronik
	- Essen | Trinken
	- Familie | Kinder | Zuhause
	- Freizeit | Buntes | Vermischtes
	- Garten | Bauen | Wohnen
	- Handel | Dienstleistungen
	- Immobilien
	- Internet | Ecommerce
	- IT | New Media | Software
	- Kunst | Kultur
	- Logistik | Transport
	- Maschinenbau
	- Medien | Kommunikation
	- Medizin | Gesundheit | Wellness
	- Mode | Trends | Lifestyle
	- Politik | Recht | Gesellschaft
	- Sport | Events
	- Tourismus | Reisen
	- Umwelt | Energie
	- Unternehmen | Wirtschaft | Finanzen
	- Vereine | Verbände
	- Werbung | Marketing | Consulting | Marktforschung
	- Wissenschaft | Forschung | Technik

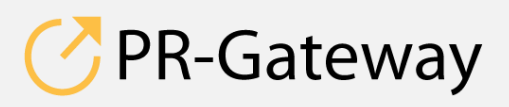

© ADENION 2015 powered by [pr-gateway.de](http://www.pr-gateway.de/) +49 2181 7569-277

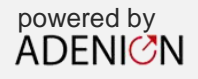

- 3. Wählen Sie aus, welche Art von Pressemitteilung Sie veröffentlichen möchten. Wählen Sie die Kategorie, die am ehesten zu Ihrer Mitteilung passt:
	- Fachartikel
	- Messeinformationen
	- Neuheiten
	- Personalie
	- Tipps/Ratschläge
	- Unternehmensinformation
	- Andere

#### *Experten-Tipp:*

*Die Auswahl der Kategorie beeinflusst bei einigen Portalen, in welchem Bereich die Mitteilung veröffentlicht wird. Deswegen sollten Sie darauf achten, dass Sie die Kategorie passend wählen.*

4. Einige Portale weisen die Markierung "Premium" auf. Diese Portale stellen Ihre Pressemitteilungen in einem sehr hochwertigen Umfeld dar und weisen zumeist auch eine dezidiertere Kategorien-Navigation auf.

Sehen Sie den Hinweis "Login erforderlich" bei einem Portal, so brauchen Sie, um auf diesem Portal zu veröffentlichen, ein gesondertes Login. Das Login erhalten Sie, indem Sie sich direkt auf dem Portal registrieren. In der Regel ist dies kostenfrei. Die Login-Daten, die Sie mit der Registrierung erhalten, tragen Sie einmalig bei PR-Gateway ein.

#### *Experten-Tipp:*

*Portale mit eigenem Login haben für Sie den Vorteil, dass Sie dort Ihre Pressemitteilungen in einem eigenen virtuellen Pressefach veröffentlichen und dass Sie ein Profil mit Basisinformationen anlegen können. So findet der Leser Ihrer Pressemitteilung auf einem solchen Portal gleich weitergehende Informationen über Sie bzw. Ihr Angebot und kann sich auch weitere Meldungen von Ihnen anschauen.*

5. Wenn sie eine maximale Anzahl an Veröffentlichungen erreichen möchten, wählen Sie in den einzelnen Portalkategorien **» alle auswählen «**.

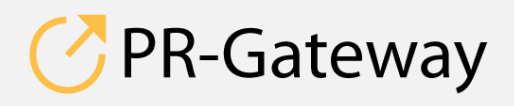

 $\odot$  ADENION 2015 powered by powered by  $\overline{A}$  DENIC<sup>2</sup>N [pr-gateway.de](http://www.pr-gateway.de/) +49 2181 7569-277

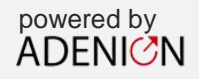

- 6. Wählen Sie die weiteren Portale aus:
	- Presseportale via PR-Gateway Desktop: Diese Portale erfordern zur Veröffentlichung die Eingabe eines so genannten Captchas, um sicherzustellen, dass es sich beim Absender um eine echte Person handelt. Um auf diesen Portalen zu veröffentlichen, benötigen Sie ein kostenloses Tool, den PR-Gateway Desktop. Anleitungen zur Installation und zur Nutzung finden Sie bei den PR-Gateway Anleitungen.
	- Themen-Portale: Die angebotenen Portale richtet sich nach von Ihnen getroffenen Kategorienauswahl.
	- Regional Portale: Die angebotene Auswahl richtet sich nach der Postleitzahl in Ihrem Firmenkontakt
	- RSS-Portale: Per RSS abonnieren Internet-Nutzer und weitere Presseportale neue Nachrichten automatisch. Wenn Sie also auf RSS-Portalen veröffentlichen, erreichen sie unter Umständen durch die weitere Verbreitung einen viralen Effekt.
	- PR-Gateway Social Media Kanäle: PR-Gateway betreibt Pressepinnwände in Social Media, auf denen Sie exklusiv als Kunde ihre Pressemitteilung veröffentlichen können:
		- facebook.com/pressemeldung
		- flickr.com/pressefotos
		- friendfeed.com/praateway
		- twitter.com/presseticker
		- webnews.de

Nachdem Sie die Portale ausgewählt haben, klicken Sie auf **» Vorschau «**.

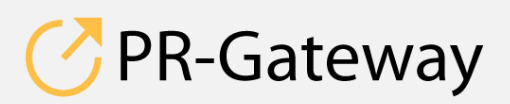

© ADENION 2015 powered by<br>
pr-gateway.de 
and a set of the ADENICAN [pr-gateway.de](http://www.pr-gateway.de/) +49 2181 7569-277

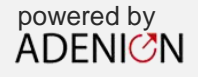

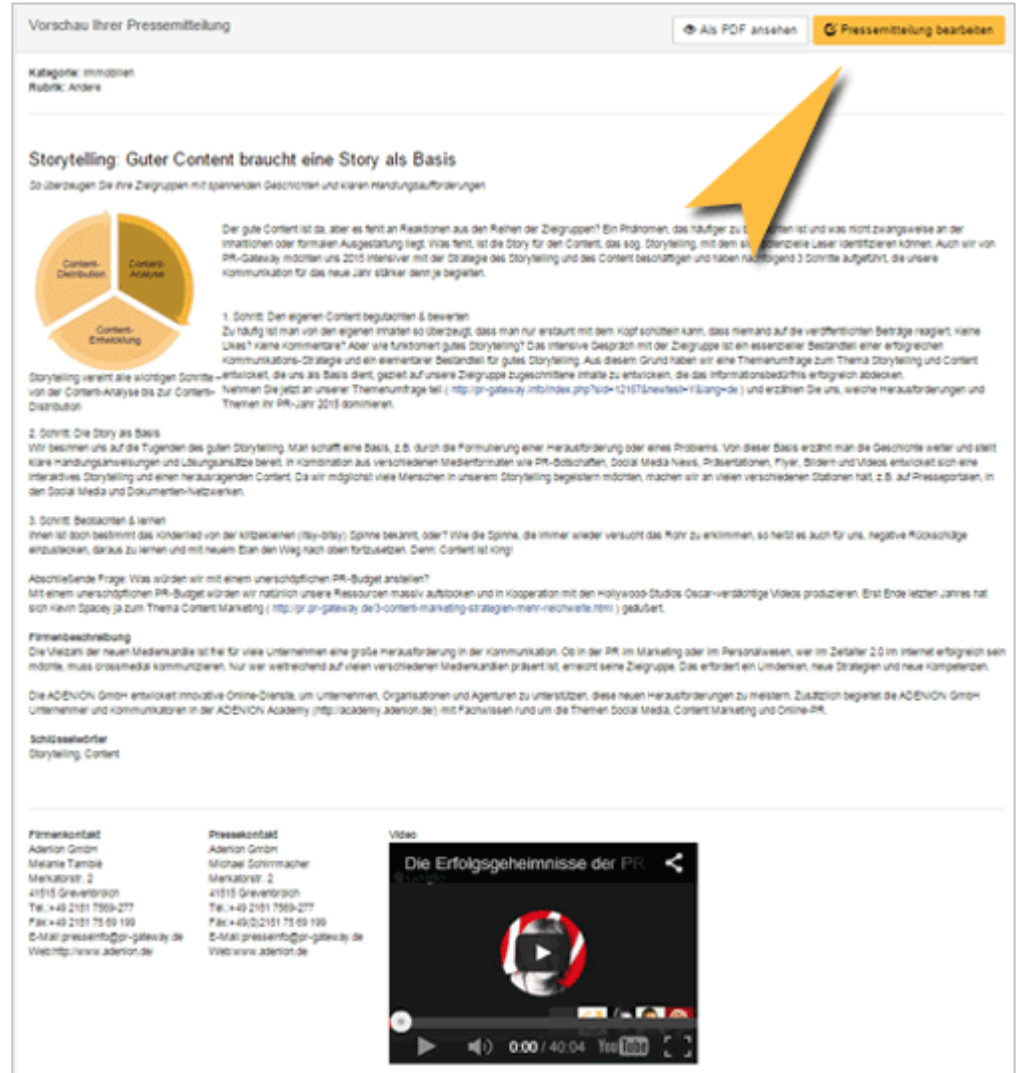

Prüfen Sie Ihre Pressemitteilung:

- Wird der Text richtig dargestellt?
- Stimmen Orthografie und Grammatik?
- Stimmen das Bild und die Bildunterschrift?
- Sind die richtigen Kontaktdaten ausgewählt?

Falls Sie noch etwas entdecken, was Sie ändern möchten, klicken Sie **» Pressemitteilung bearbeiten «**. Ansonsten fahren Sie fort.

**PR-Gateway** 

© ADENION 2015 powered by [pr-gateway.de](http://www.pr-gateway.de/) +49 2181 7569-277

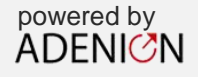

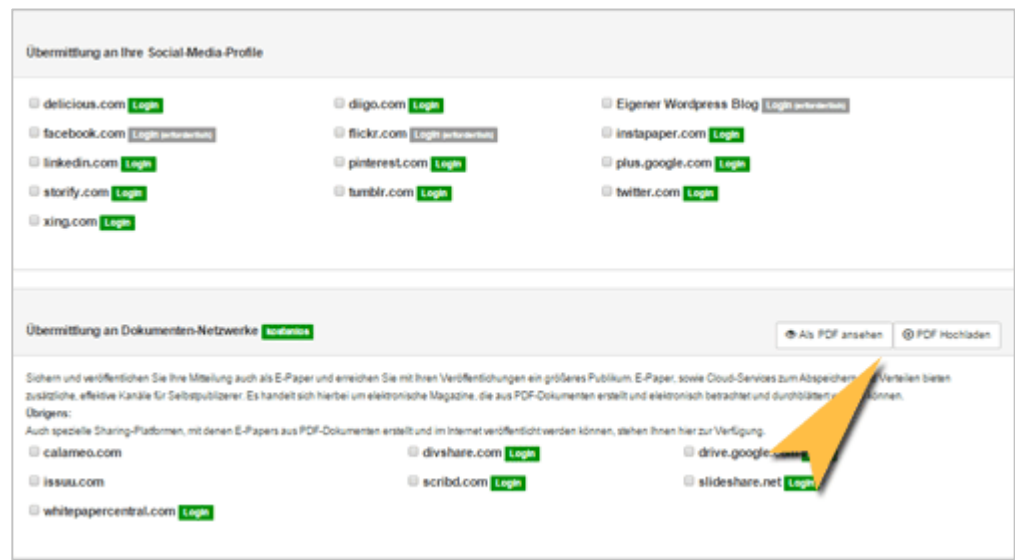

Um noch mehr Reichweite zu erzielen und Ihre Community in Social Media aktiv informiert zu halten, können Sie Ihre Pressemitteilung auch auf Ihren Social Media-Profilen, Ihrem eigenen Wordpress-Blog und Dokumenten-Netzwerken veröffentlichen.

 Tragen Sie dazu einmalig Ihre Login-Daten von den jeweiligen Netzwerken ein und wählen Sie die Netzwerke aus, auf denen Sie Ihre Pressemitteilung veröffentlichen möchten.

Für Ihren Wordpress-Blog benötigen Sie neben Ihrem Benutzernamen und dem Kennwort auch die URL Ihres Blogs.

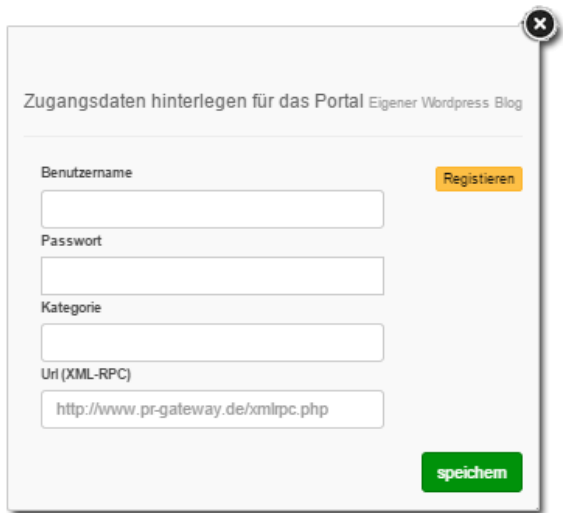

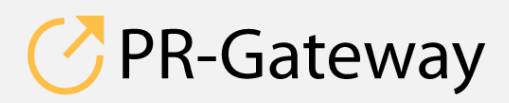

© ADENION 2015 powered by<br>
pr-gateway.de ADENICN [pr-gateway.de](http://www.pr-gateway.de/) +49 2181 7569-277

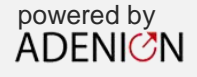

 Sie haben die Möglichkeit, an die Dokumenten-Netzwerke eine druckoptimierte PDF-Version Ihrer Pressemitteilung zu versenden. PR-Gateway stellt Ihnen automatisch ein PDF Ihrer Mitteilung zur Verfügung. Zur Ansicht klicken Sie **» Als PDF ansehen «**.

Möchten Sie alternativ ein PDF hochladen, das Sie selbst gestaltet haben, klicken Sie auf **» PDF hochladen «**.

#### *Experten-Tipp:*

*Dokumenten-Netzwerke werden von Google zumeist sehr positiv gerankt. Dadurch schafft ein PDF Ihrer Pressemitteilung zusätzlich Aufmerksamkeit. Besonders bei Scribdt und Slideshare profitieren Sie außerdem von umfangreichen Gestaltungsmöglichkeiten im Profil. So lassen sich mit wenig Aufwand ansprechende virtuelle Pressefächer gestalten.*

Im letzten Schritt entscheiden Sie, ob Sie Ihre Pressemitteilung sofort oder zu einem definierten späteren Zeitpunkt versenden möchten.

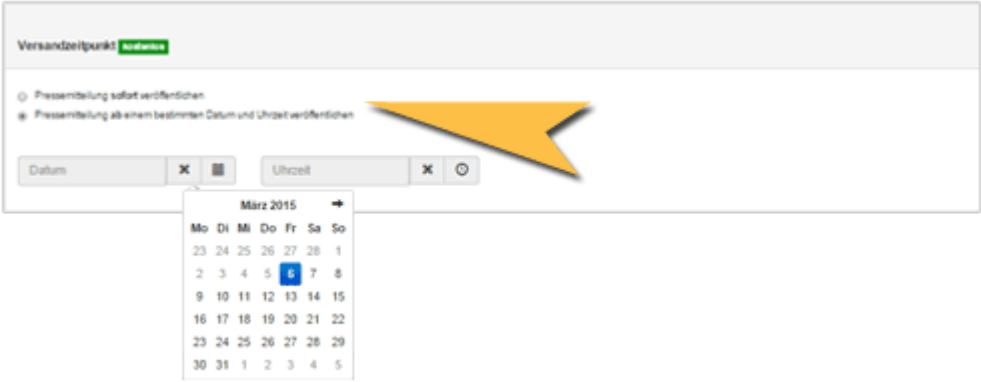

Bestätigen Sie Ihre Eingabe.

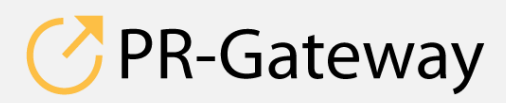

© ADENION 2015 powered by<br>
pr-gateway.de ADENICON [pr-gateway.de](http://www.pr-gateway.de/) +49 2181 7569-277

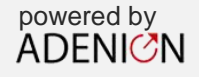

**Sprechen Sie mit uns: [vertrieb@pr-gateway.de](mailto:academy@adenion.de) +49 2181 7569-277**

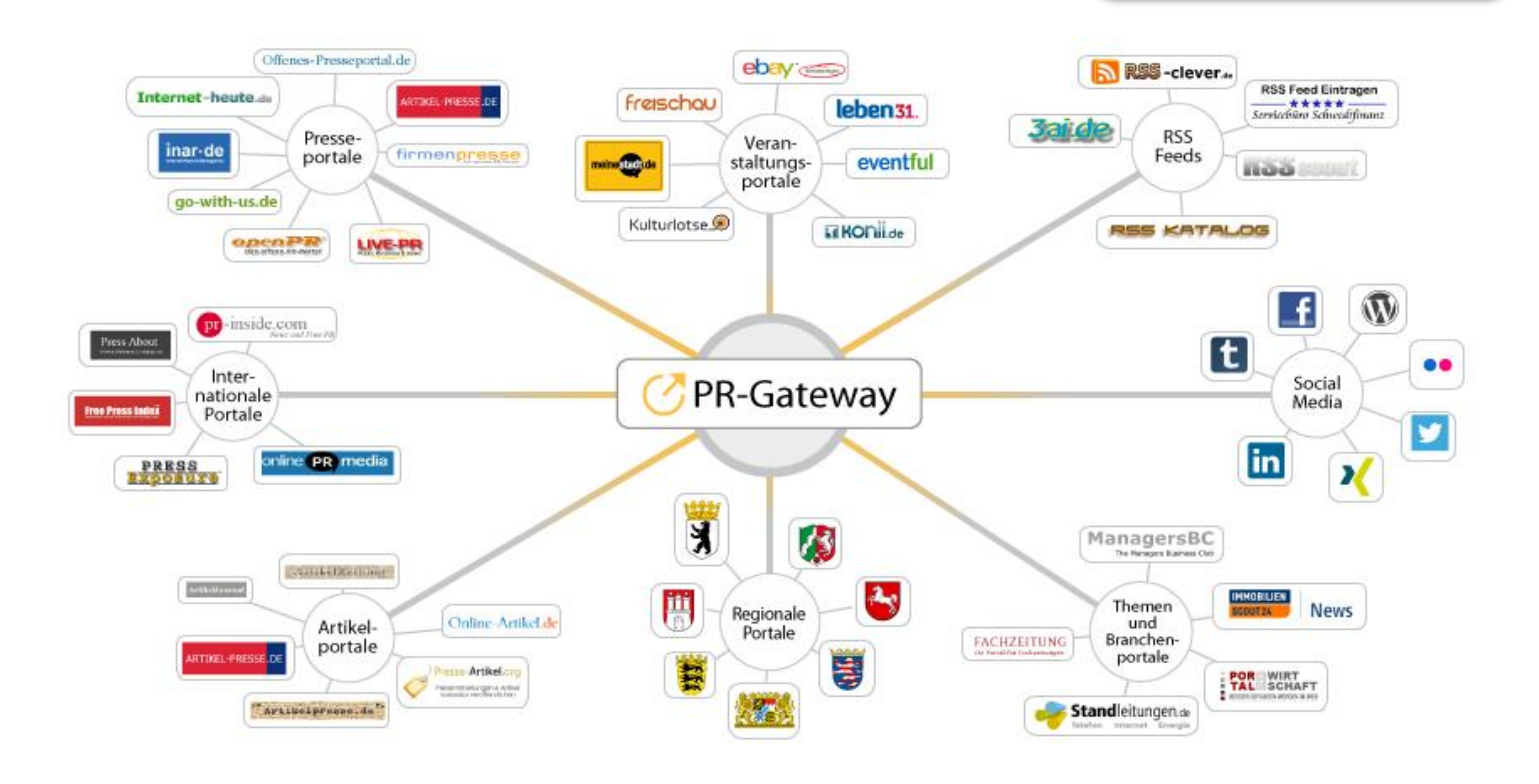

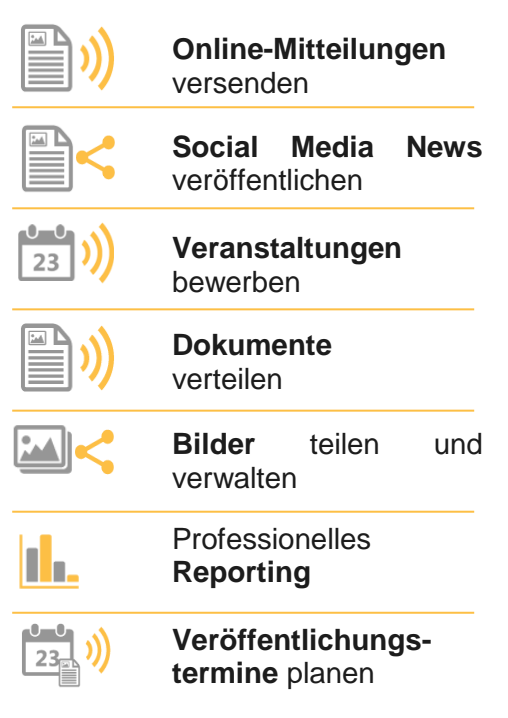

Ihr Content verdient maximale Aufmerksamkeit. PR-Gateway bietet Ihnen den passenden Service.

Mit PR-Gateway verteilen Sie Ihren Content weitreichend – ob Pressemitteilung, Veranstaltungstermin oder Social Media Post. Ob Infografik, PR-Bild oder PDF-Dokument.

PR-Gateway unterstützt Sie mit dem 1-Klick-Prinzip: Sie tragen Ihren Content einmal ein und verteilen Ihn so weitreichend, wie Sie wünschen.

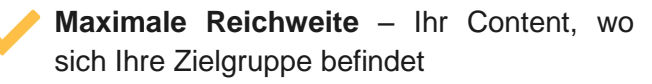

**Maximale Sichtbarkeit** – Ihr Content auf Seite 1 bei Google

**Maximale Effizienz** – geringer Ressourceneinsatz

[pr-gateway.de/jetzt-kostenlos-testen](http://www.pr-gateway.de/de/jetzt-kostenlos-testen)

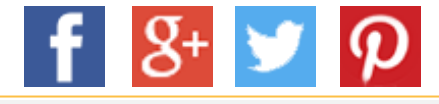

### **Impressum**

ADENION GmbH Merkatorstraße 2, 41515 Grevenbroich Tel: + 49 2181 7569-266, Fax: + 49 2181 7569-199 Web: [adenion.de](http://www.adenion.de/), E-Mail: [frage@adenion.de](mailto:frage@adenion.de)

Expressional construction and construction and the Power Department of the Power Department of the Power Department of the Power Department of the Power Department of the Power Department of the Power Department of the Pow Registernummer: HRB 8141, AG Mönchengladbach Geschäftsführer: Dipl. Ing. Andreas Winkler, Melanie Tamblé M.A.